# 碩士班入學報到流程說明

## 招生專區首頁-報名報到系統

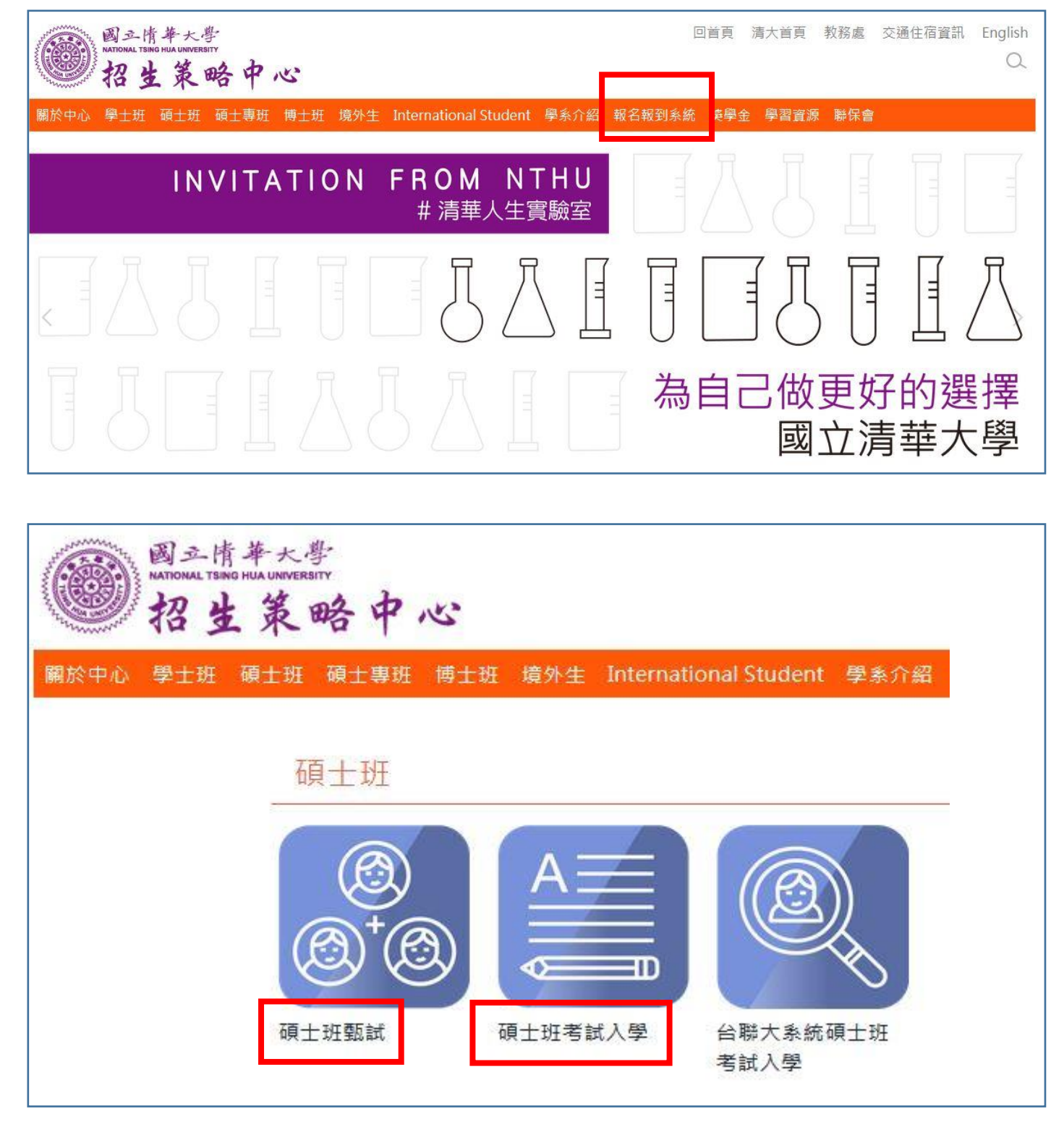

碩甄請選擇→碩士班甄試招生系統、碩考請選擇→碩士班考試入學招生系統

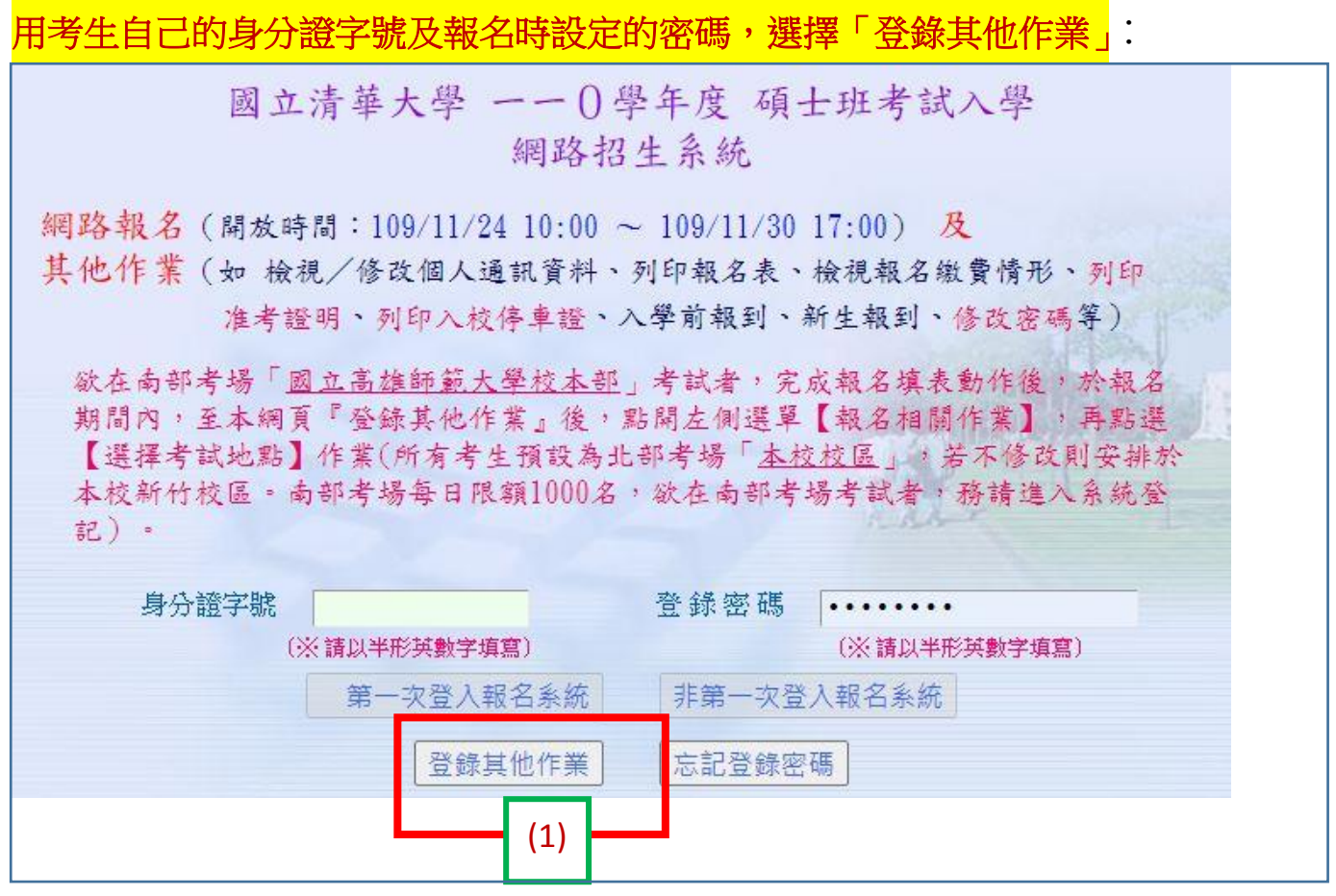

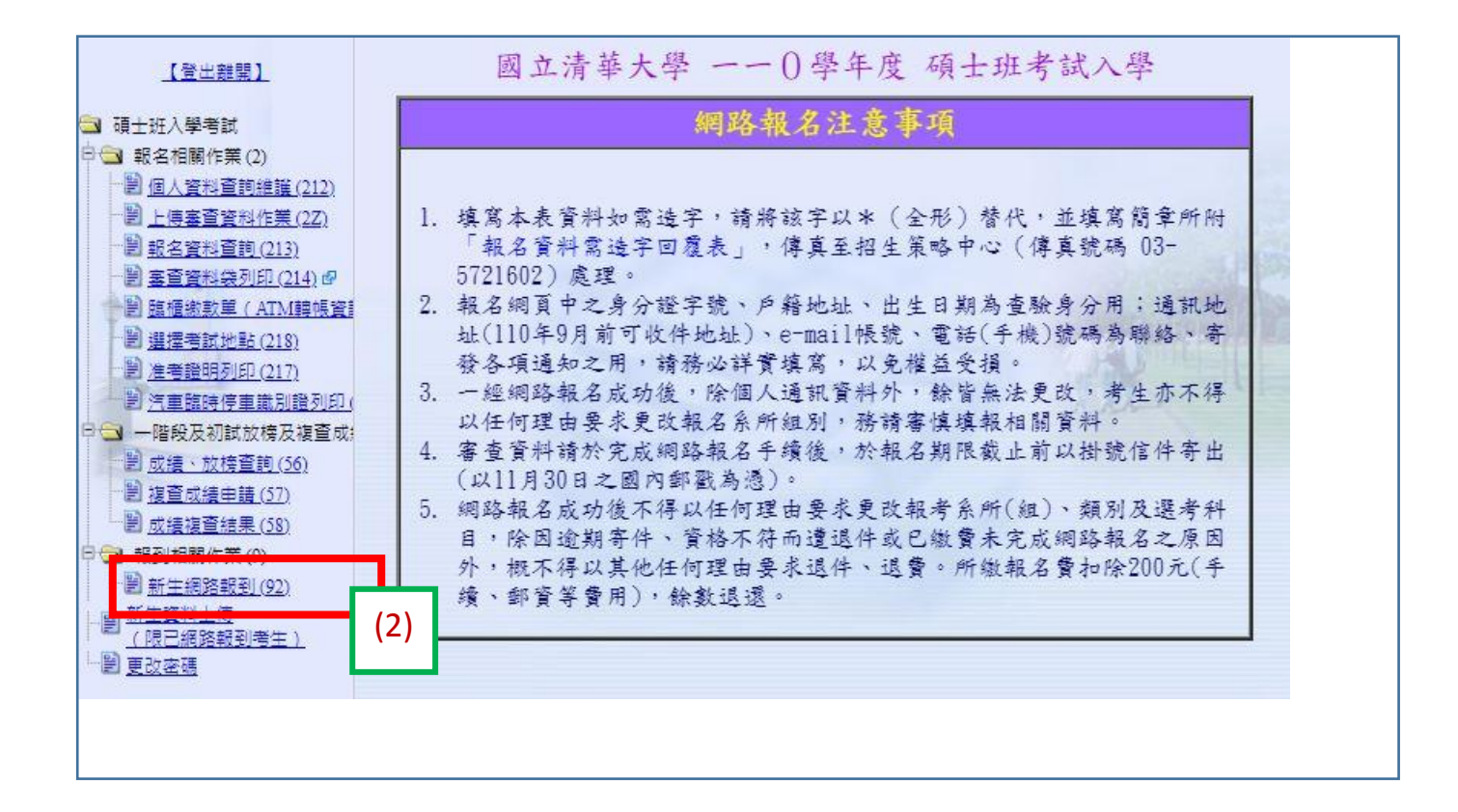

### 正取生初次登入的狀態**(**尚未點報到或放棄**)**:

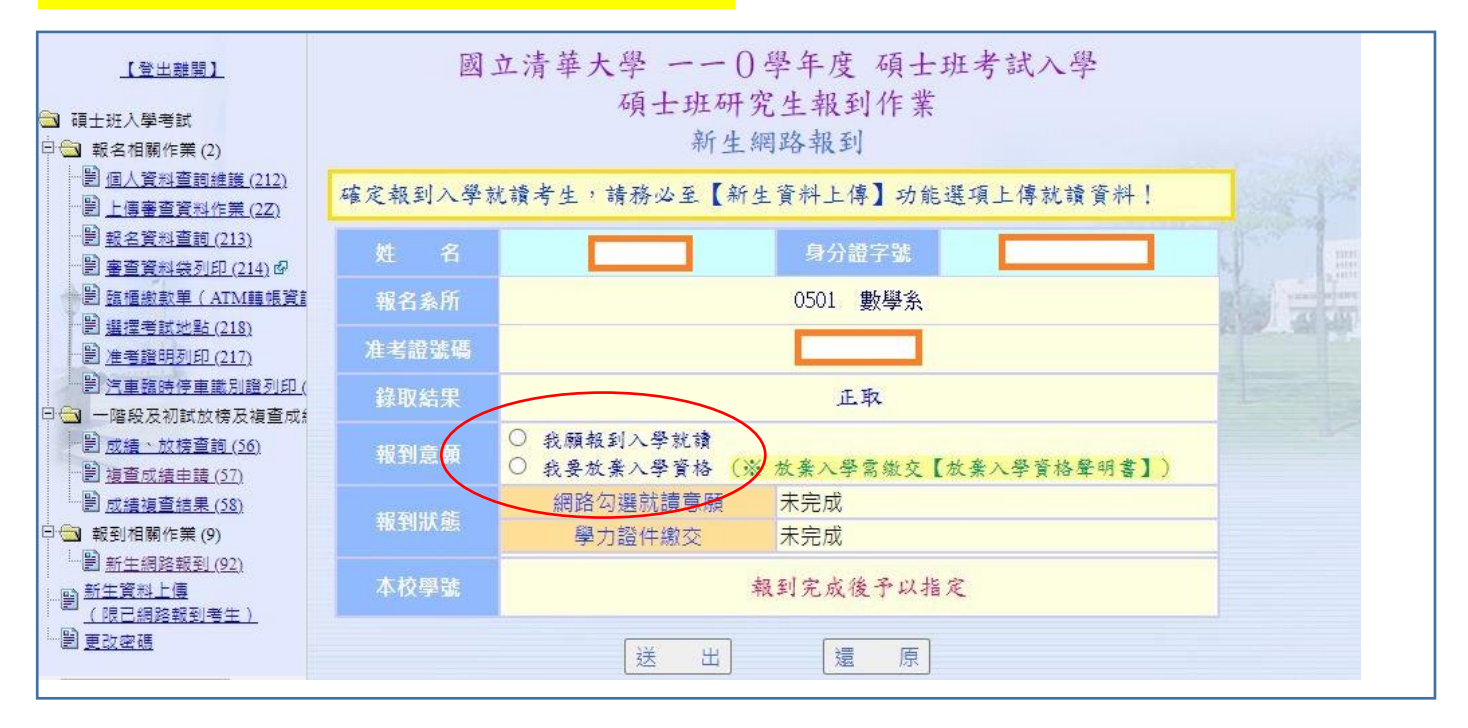

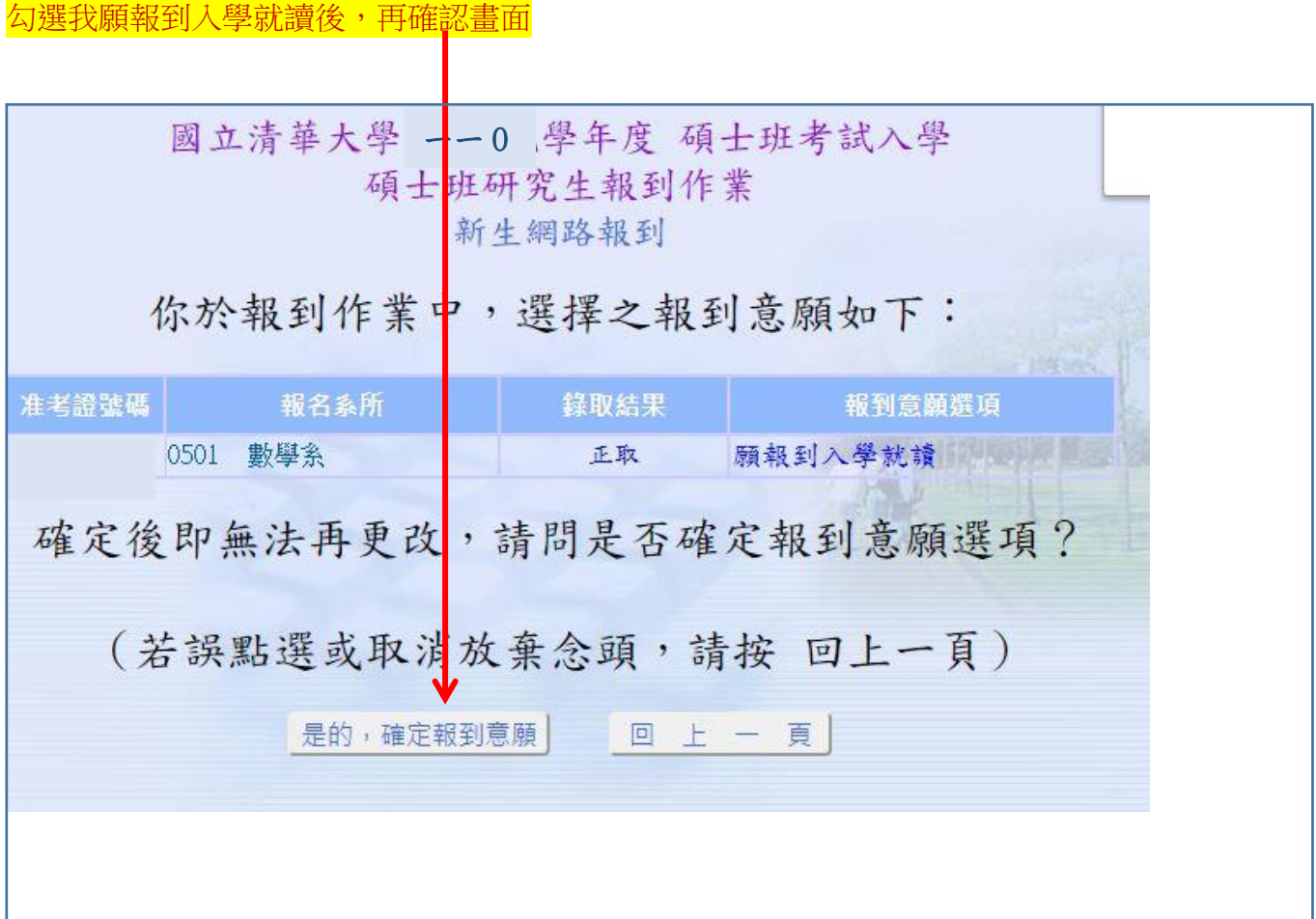

#### 確定勾選報到後畫面

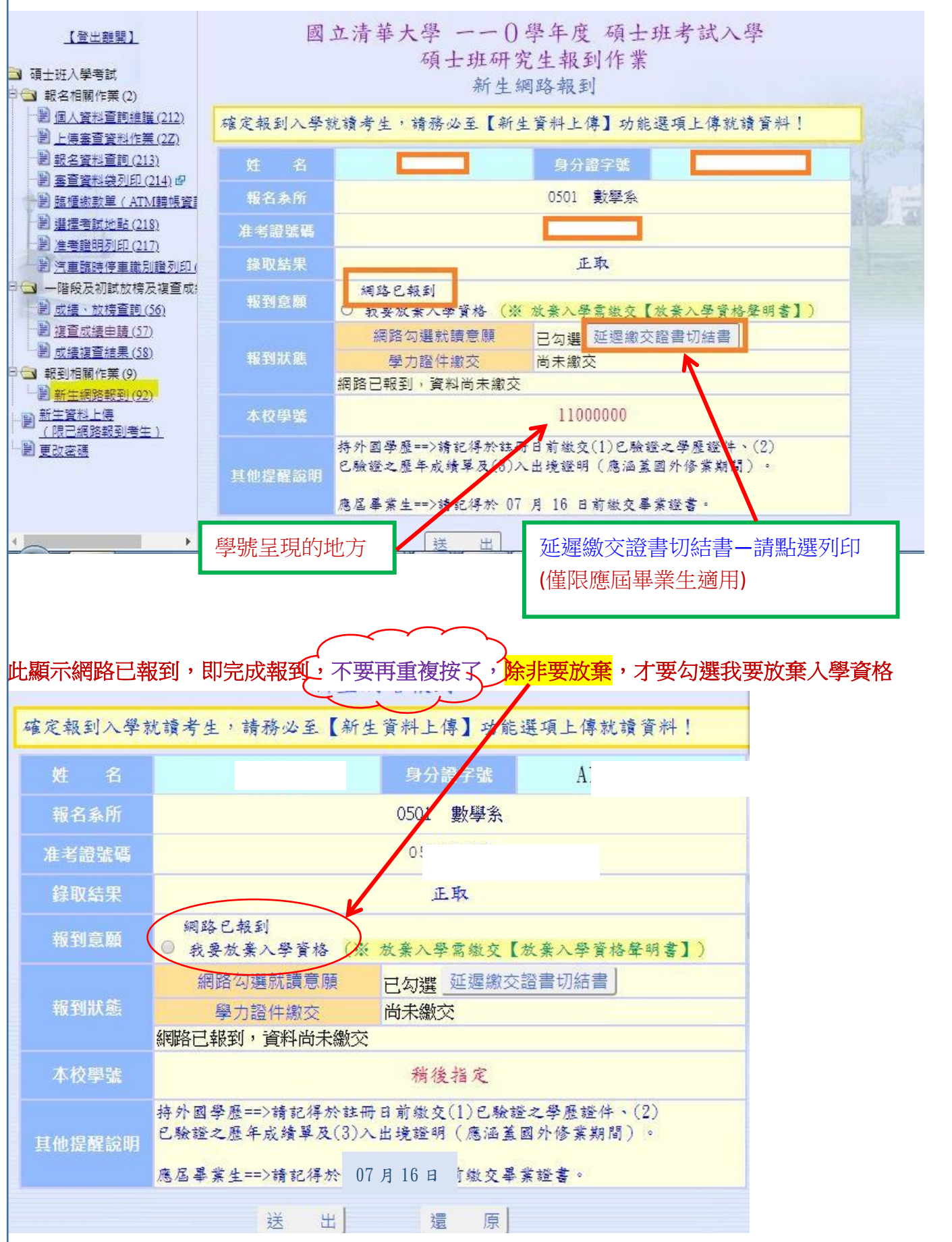

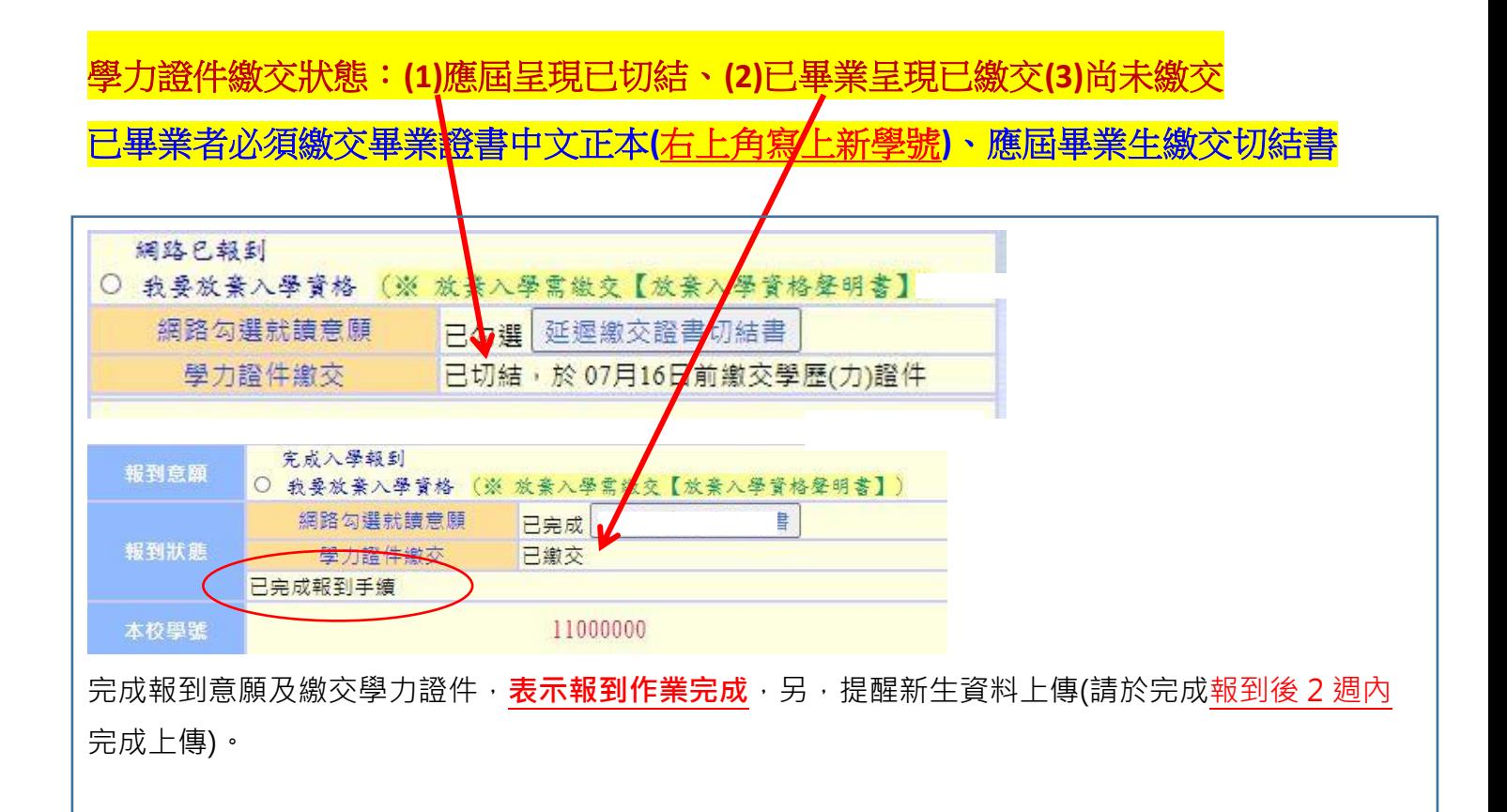

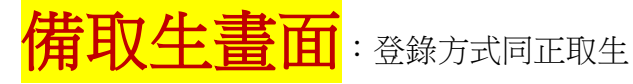

(1) 勾選備取遞補意願,本階段只允許此項作業。

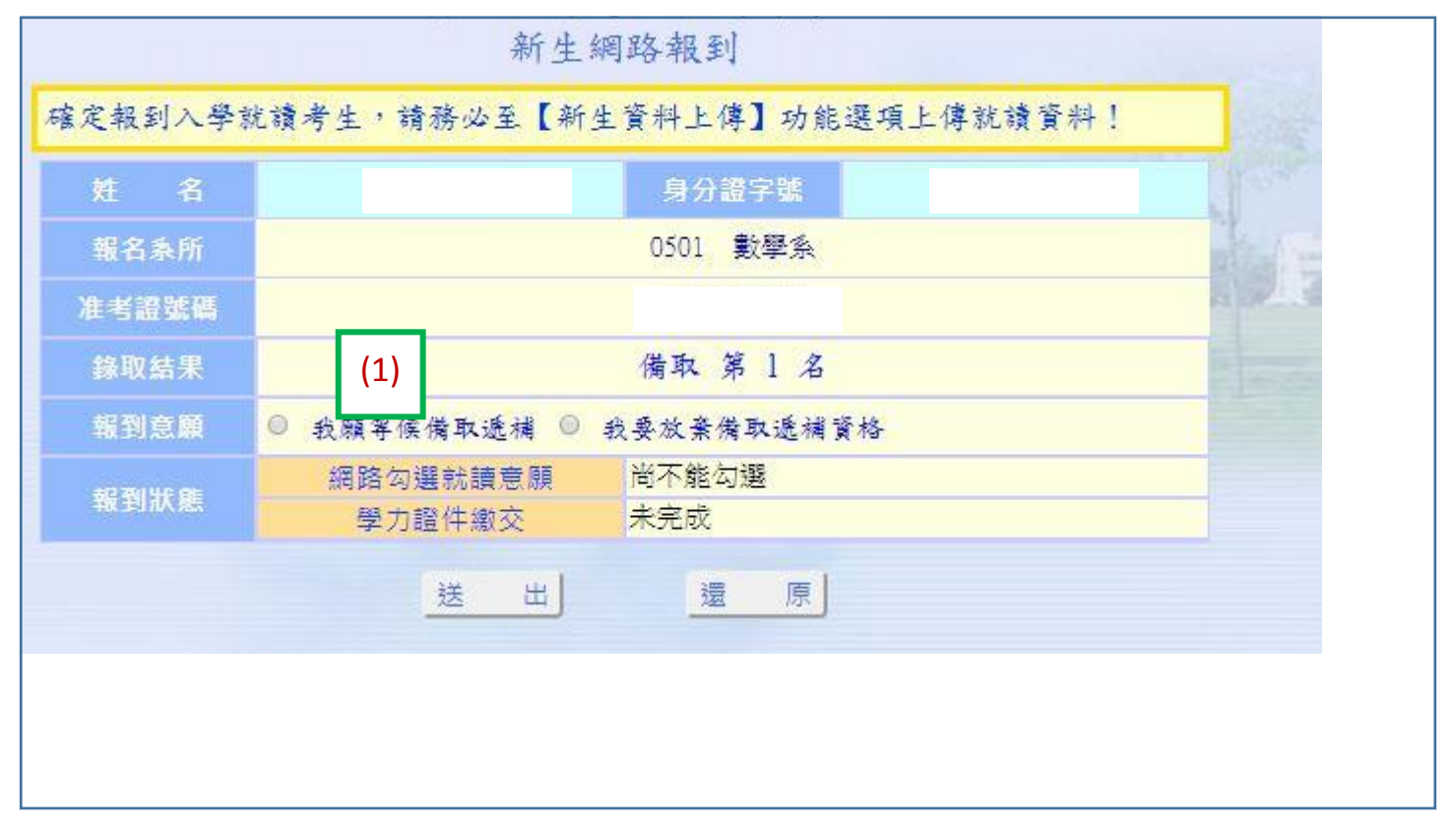

- (2) 勾選等待遞補意願後呈現,俟招策中心通知遞補上時,狀態才會更改同正取生勾選報到入學就讀 的畫面。
- (3) 系統已登錄備取意願, 不須繳交任何紙本資料。

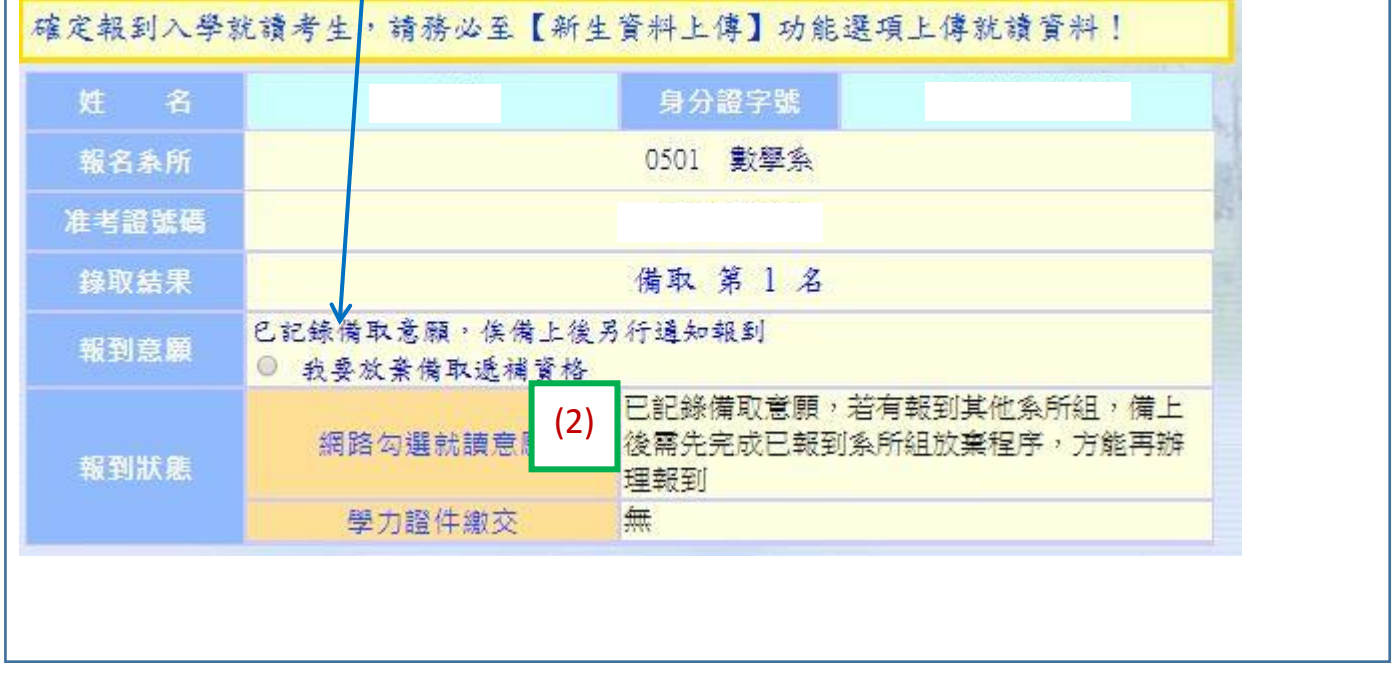

#### 新生資料上傳

- 1. 須先完成網路報到作業。
- 2. 上傳檔案限為 jpg 格式,檔案大小在 1MB 以内。如有新生資料上傳相關問題,請逕洽本校註冊組 **03-5712334**。
- 3. 護照非必要上傳項目,護照影本是為製作學生證之英文名字使用,若未上傳護照,學生證即沒有 英文姓名。護照過期沒關係。
- 4. 請務必完成報到後 2 週內完成上傳。

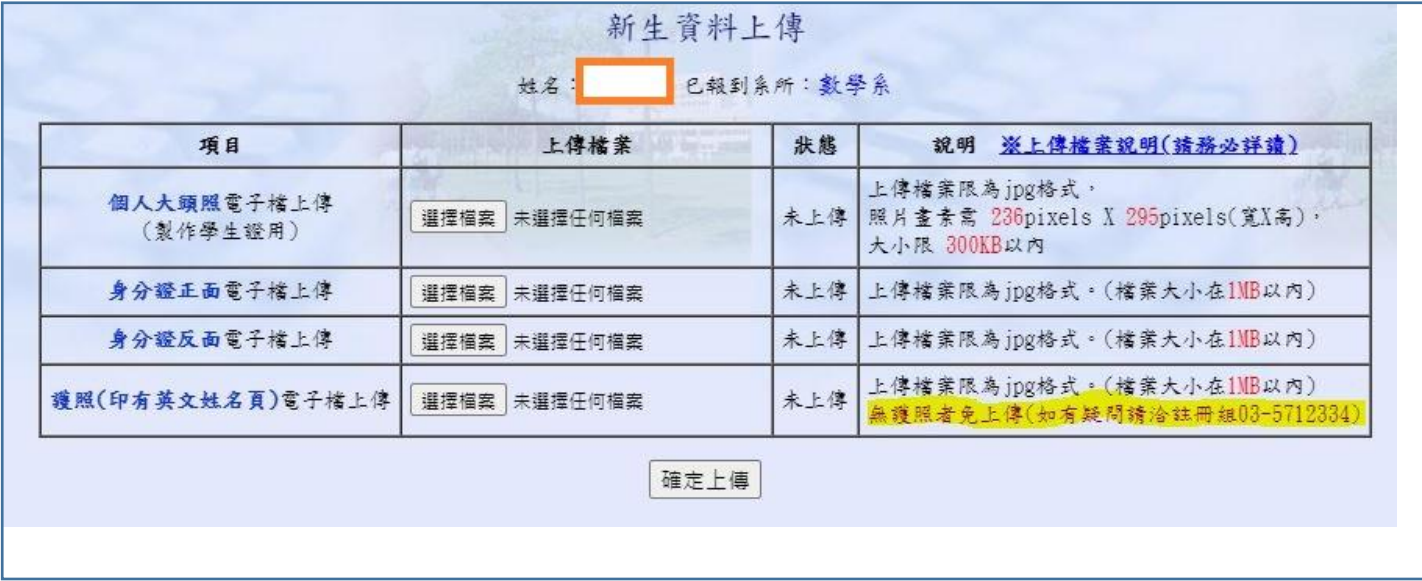